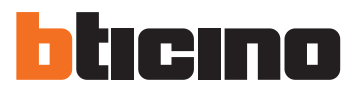

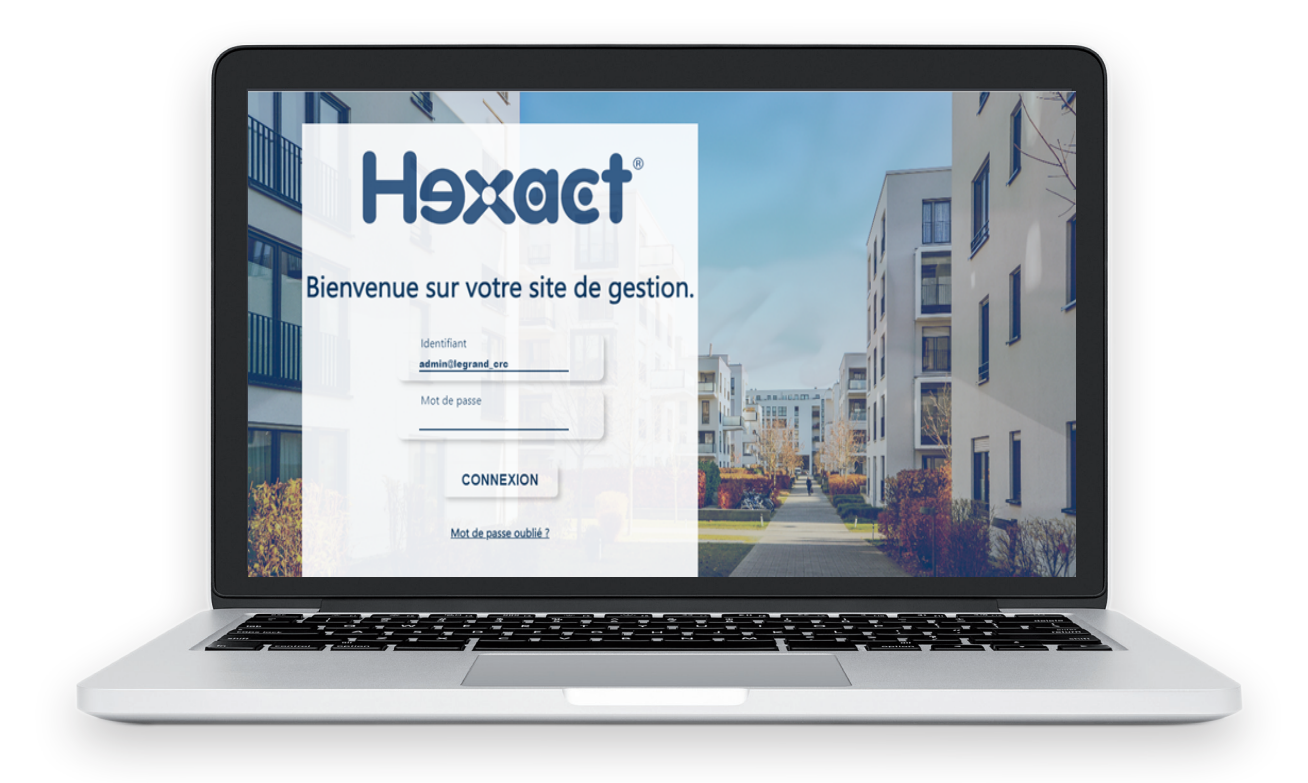

**[Accéder au site de gestion bticino.hexact.fr](https://bticino.hexact.fr/)**

#### **SOMMAIRE**

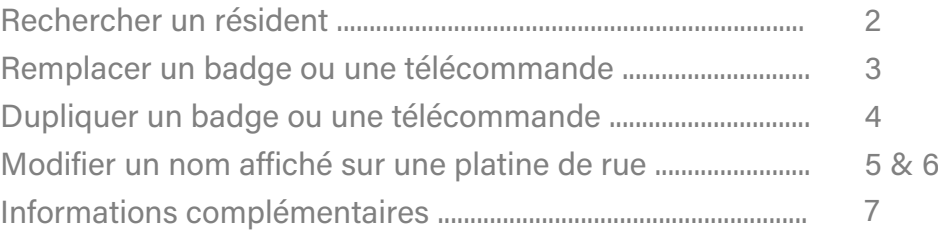

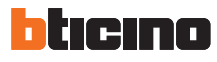

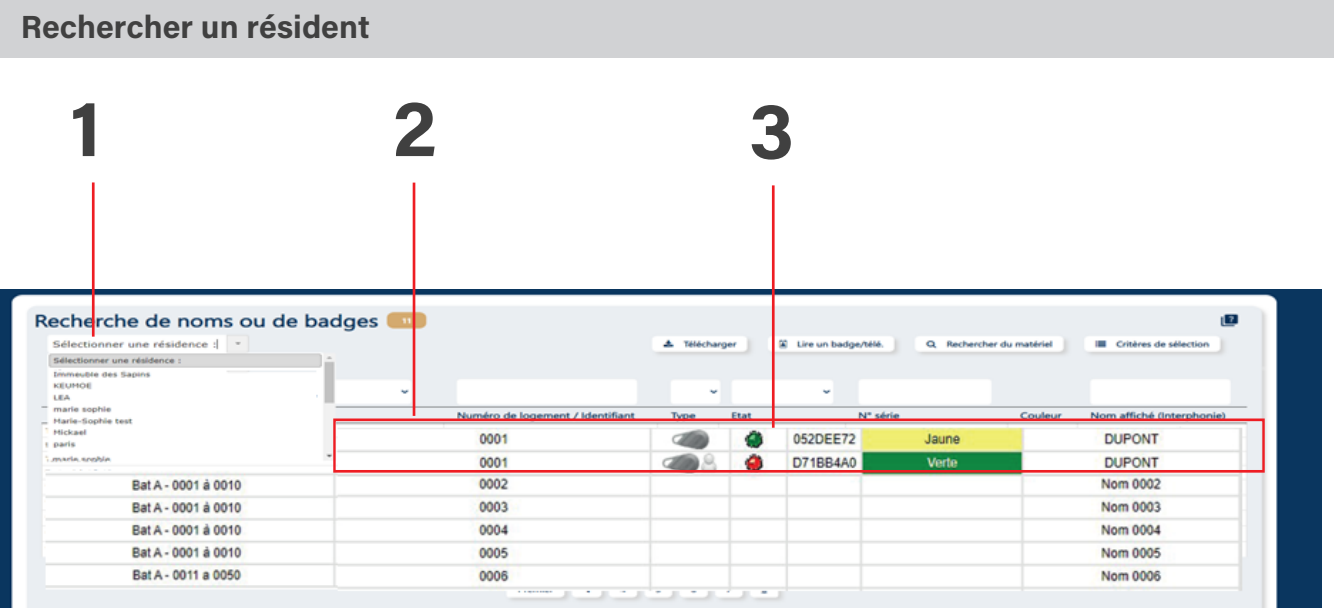

**1**  Sélectionner une résidence Sélectionner une résidence : dans le menu déroulant  $0001.$ Numéro de logement / Identifiant

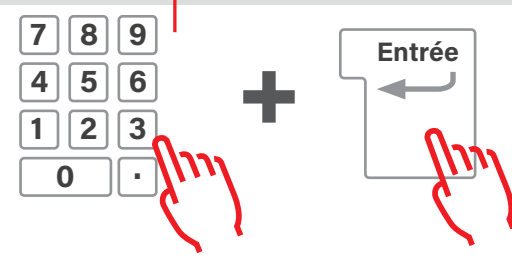

Saisir au clavier le numéro de 2 d'appartement recherché et<br>
2 appuyer sur la touche Entrée

Résultat : seul l'appartement **3** sélectionné s'affiche

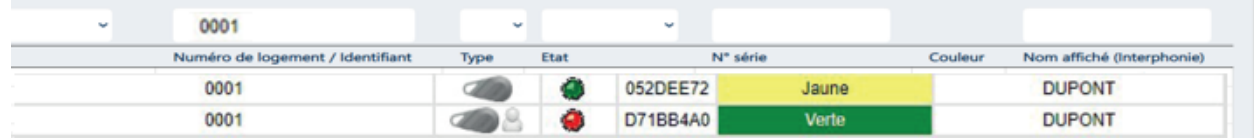

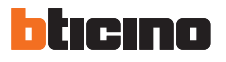

#### **Remplacer un badge ou une télécommande**

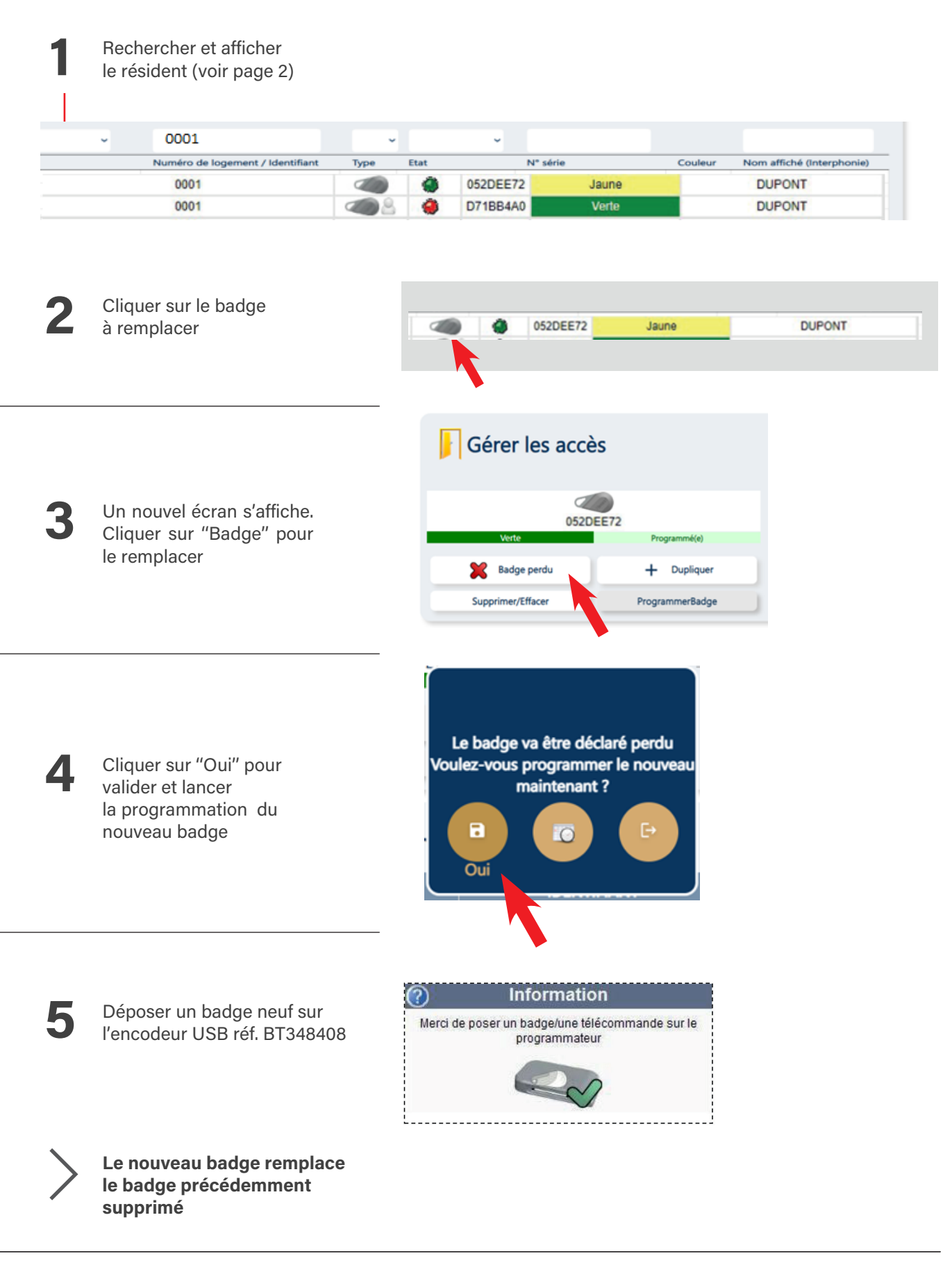

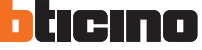

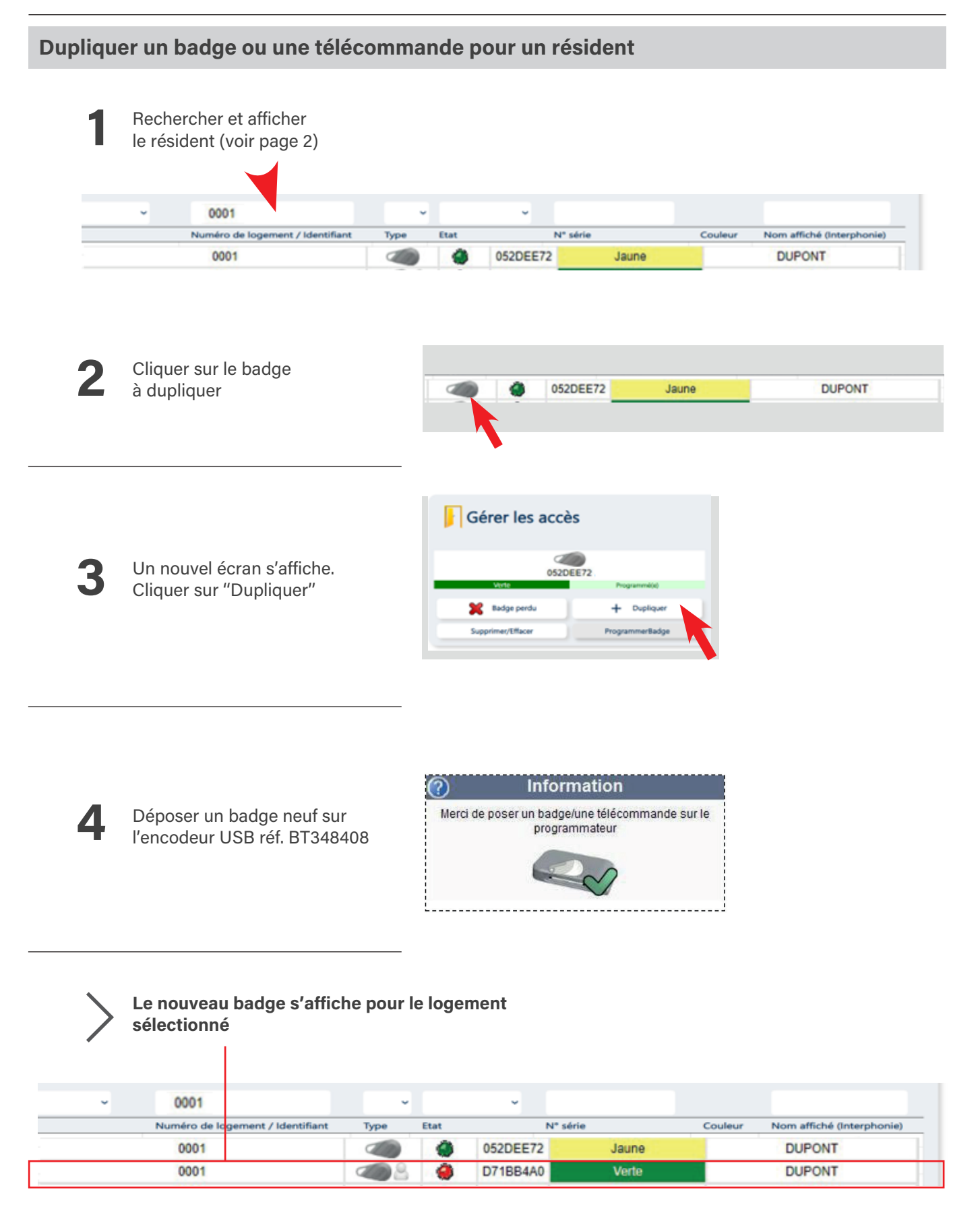

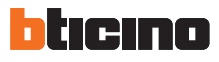

#### **Modifier un nom affiché sur une platine de rue**

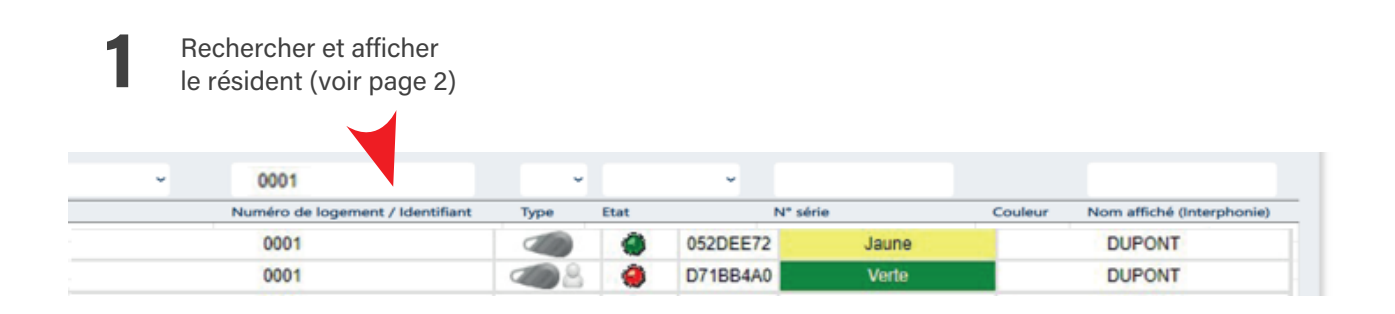

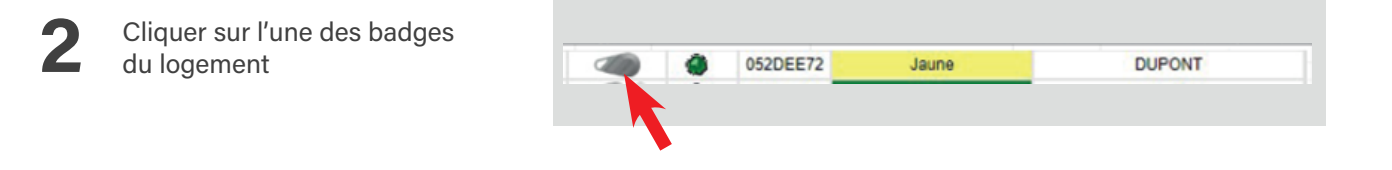

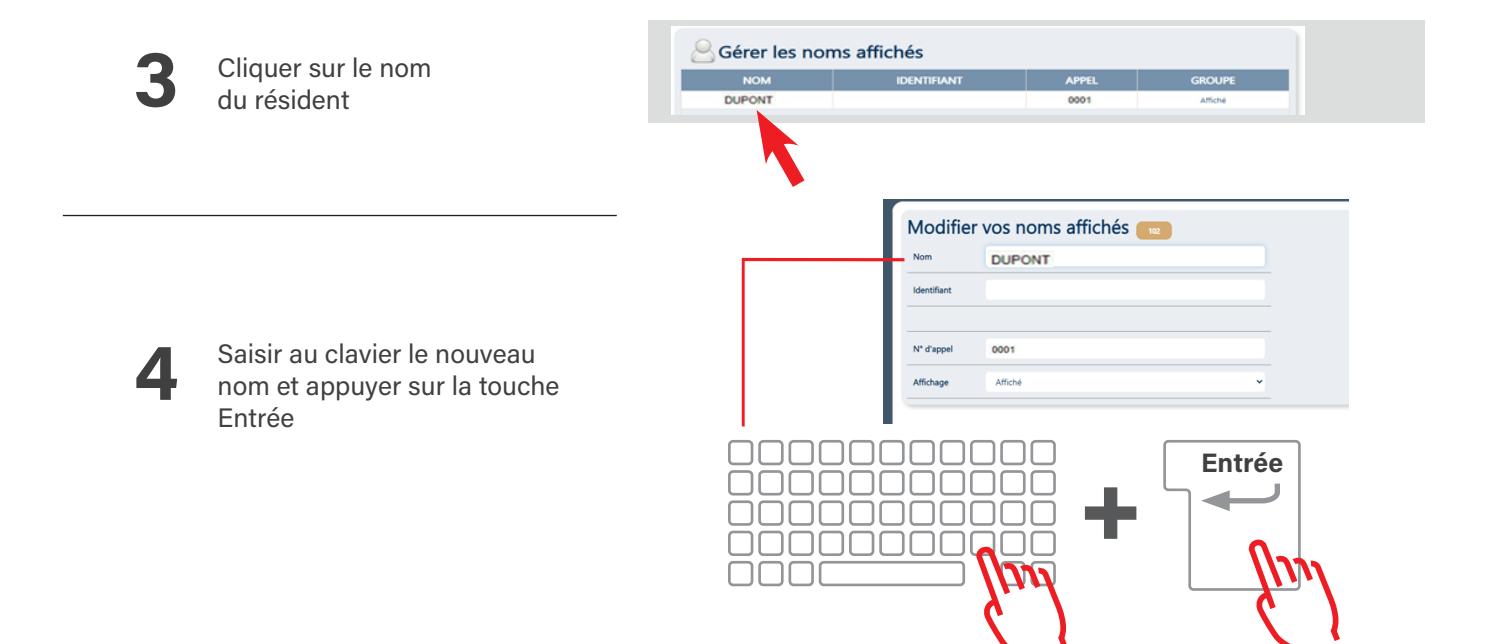

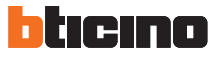

#### **Modifier un nom affiché sur une platine de rue suite**

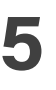

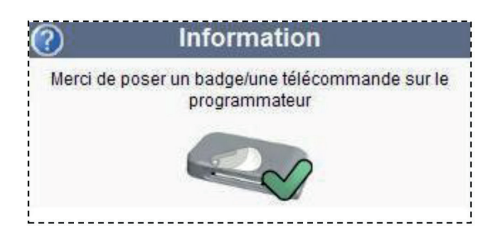

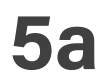

Si le site est en temps réel ( avec un bloc GPRS) faire une mise à jour<br>de la centrale et l'envoi du/des nom(s) se fera automatiquement

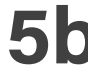

**5b** Si le site est en Lecture/Ecriture

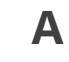

Déposer un badge neuf sur l'encodeur USB Ref.: BT348408, puis cliquer sur "Programmer noms" Utiliser ce badge lors de l'état des lieux d'entrée dans le logement : il modifiera automatiquement le nom sur la platine de rue. Ce badge pourra ensuite être effacé et utilisé de nouveau ultérieurement pour un autre usage

**B** Déposer un badge neuf sur l'encodeur USB réf. BT348408, puis cliquer sur ''Programmer Badge+ noms'' Utiliser ce badge lors de l'état des lieux d'entrée dans le logement : il modifiera automatiquement le nom sur la platine de rue, et ouvrira la porte

Programmer noms

ProgrammerBadge+ noms

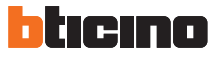

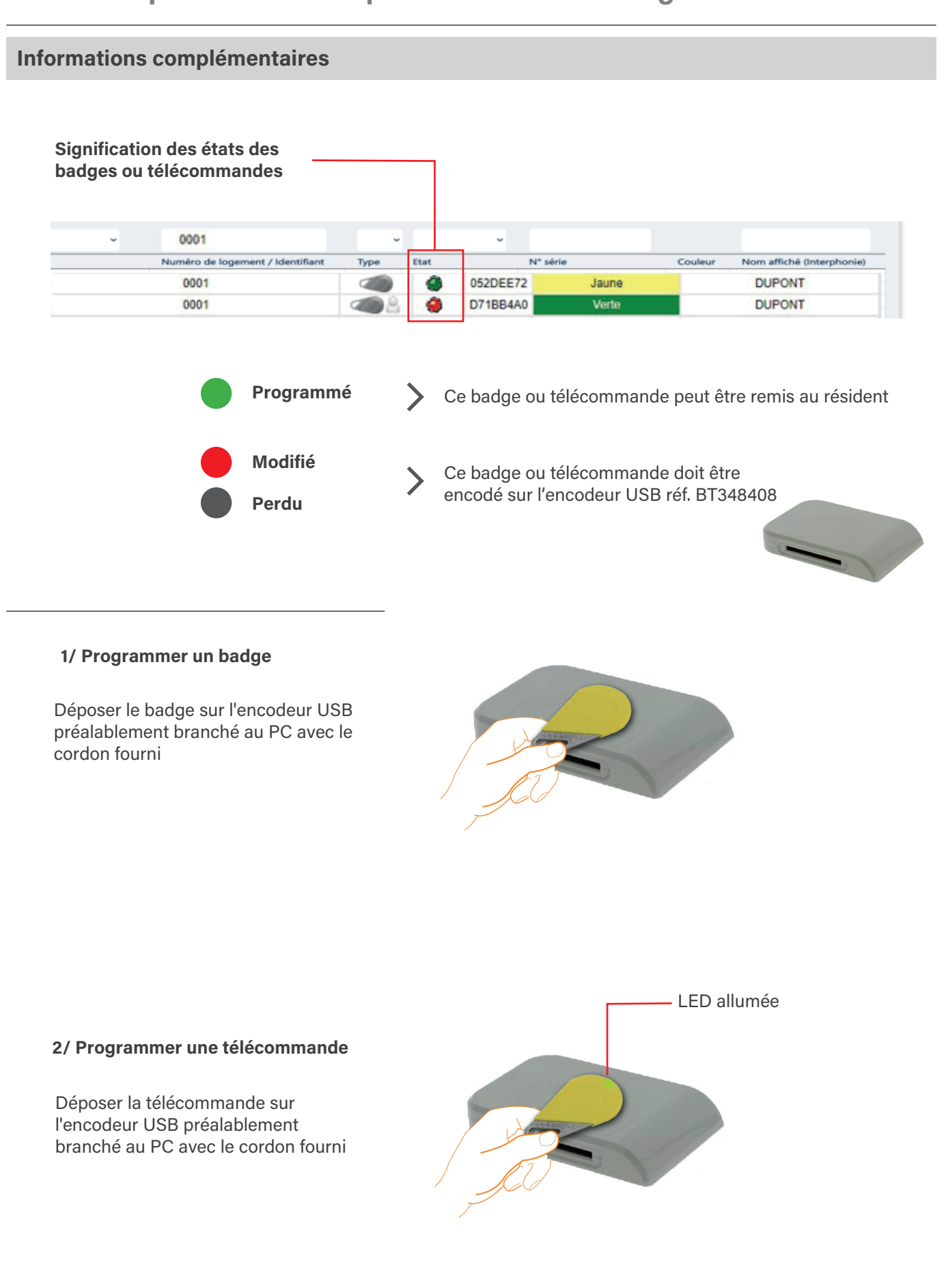

ticino

BT220007